# Temat 1. Praca z programem komputerowym

# **Cele edukacyjne**

- Poznanie podstawowych zasad bezpiecznej pracy przy komputerze.
- Poznanie prostych sposobów uruchamiania programów i kończenia pracy z programem.
- Zapoznanie się z podstawowymi elementami okna programu.

#### **Proponowany czas realizacji – 2 godz.**

## **Wskazówki metodyczne**

- Na tych zajęciach uczniowie będą wykonywać ćwiczenia na komputerze. Należy zatem omówić najważniejsze zasady bezpiecznej pracy z komputerem i poinformować uczniów o konsekwencjach ich nieprzestrzegania. Zasady te powinny być powtarzane i przypominane wielokrotnie. Nie należy wymagać od uczniów uczenia się tych zasad na pamięć oraz praktykować "suchego" odpytywania z ich treści. Zależnie od sytuacji uczeń przypomina konkretną zasadę (czyta dany punkt regulaminu), na przykład gdy ktoś odłączy mysz lub próbuje ją rozmontować czy zostawi nieporządek na stanowisku komputerowym.
- Na lekcjach z tego tematu wyjaśniamy uczniom sposoby uruchamiania programów komputerowych. Zgodnie z zasadą stopniowania trudności omawiamy najwyżej dwa sposoby: wybór nazwy programu z menu **Start** i kliknięcie ikony skrótu programu na pulpicie. Należy zwrócić uczniom uwagę, że bez względu na wybrany sposób uruchomienia programu wydajemy komputerowi to samo polecenie. Proponuję jako pierwszy omówić sposób uruchamiania programu z menu **Start**. Jest to sposób uniwersalny. Sposób uruchamiania programu z menu **Start** pokażemy na przykładzie programu graficznego Paint.
- Podczas wykonywania różnych czynności w danym programie będziemy na początku preferować korzystanie z opcji menu, dopiero potem wprowadzimy korzystanie z przycisków, skrótów klawiaturowych i menu kontekstowego. Na pulpicie dana ikona może nie być umieszczona. Należy uczniom wyjaśnić, że tylko niektóre ikony są standardowo umieszczone na pulpicie. Użytkownik może samodzielnie umieszczać na pulpicie ikony skrótów do wybranych programów lub dokumentów – stąd na komputerach indywidualnych użytkowników pulpity mogą wyglądać różnie. Aby nie wprowadzać bałaganu na pulpicie, użytkownik powinien umieszczać tam tylko ikony skrótów do programów, z którymi pracuje na bieżąco. Na szkolnych komputerach powinien panować porządek. Ikonę programu Paint nauczyciel umieszcza na pulpicie przed zajęciami (lub dodaje kafelek do menu **Start**).
- Na tej lekcji uczniowie dowiadują się, że program uruchamia się w oknie. Poznają tylko kilka podstawowych elementów okna programu komputerowego. Inne będą poznawać stopniowo w trakcie wykonywania ćwiczeń na kolejnych lekcjach. Zwracamy uczniom uwagę, że okna innych programów komputerowych są podobnie zbudowane. Na tych zajęciach nie ma jeszcze potrzeby szczegółowego omawiania wszystkich opcji okna programu, w tym narzędzi programu Paint.

# **MiGra**

#### **TERAZBAJTY**

- Szczególną uwagę zwracamy na pokazywanie ogólnych metod pracy w programie Paint. Zaczynamy od zwrócenia uwagi na menu programu. Niezależnie od tego, jaki system operacyjny jest zainstalowany w szkolnej pracowni, należy zwrócić uwagę na sposób korzystania z różnych menu programu Paint. Korzystając z rysunków na str. 9, pokazujemy, że podobne opcje znajdujemy niezależnie od tego, czy rozwijamy listę opcji po kliknięciu nazwy menu na pasku menu, czy odsłaniając kartę z opcjami. Należy wziąć pod uwagę fakt, że dzieci mogą mieć w domach oprogramowanie odmienne od szkolnego. Dlatego zawsze należy bardziej skupić się na ogólnych metodach, niż na szczegółach, takich jak np. gdzie dana opcja jest umieszczona w konkretnej wersji programu.
- Uczniowie po zajęciach z informatyki w klasach I-III często sprawnie poruszają się po menu programów komputerowych. Należy więc częściej pozwalać im samodzielnie odnajdować daną opcję. Szczególną uwagę zwracamy uczniom na możliwość korzystania z podpowiedzi pojawiających się po wskazaniu przycisku kursorem myszy.
- Jest to lekcja, podczas której uczniowie wykonują ćwiczenia, korzystając z przykładu opisanego w podręczniku. Należy dokładnie wyjaśnić uczniom sposób korzystania z takiego przykładu i "krok po kroku" wykonać z nimi pierwsze ćwiczenie (najlepiej z wykorzystaniem projektora). Nauczyciel wyjaśnia na początku cel ćwiczenia, a po zakończeniu ćwiczenia – wspólnie z uczniami – podsumowuje jego wykonanie. Uczniowie analizują kolejne kroki przykładu z podręcznika i odnajdują odpowiedni numer kroku na zamieszczonym obok rysunku. Potem, czytając treść ćwiczenia i posiłkując się przykładem, wykonują je. Jeśli są nieznaczne różnice w wykonywaniu danej operacji w różnych wersjach programu Paint, opisane są one w uwagach pod danym przykładem (np. uwagi do przykładu 3., str. 12).
- Uczniowie mogą mieć na początku problemy z równoczesnym czytaniem i wykonywaniem poleceń, jednak wdrażani stopniowo do korzystania z podręcznika będą radzić sobie coraz lepiej. Przy pierwszych porażkach uczniów (niektórzy niestety mają problemy ze sprawnym czytaniem, zwłaszcza ze zrozumieniem) nie należy rezygnować z takiej formy. Wskazana jest pomoc osobom, które sobie nie radzą. Pomoc ta ma polegać na wyjaśnieniu tylko niezrozumiałych, zwłaszcza nowych, treści. Nie wolno wykonywać ćwiczenia za ucznia! Uczniom często po prostu nie chce się czytać i wolą spytać się kolegi lub nauczyciela: "Jak mam to zrobić, bo nie rozumiem". Uczeń koniecznie powinien przeczytać treść przykładu i wykonywać zadanie dokładnie zgodnie z treścią.
- Po kilku lekcjach ćwiczeniowych uczniowie nabędą wprawy w samodzielnym analizowaniu treści przykładów, czyli korzystaniu z podręcznika, pod warunkiem, że będziemy tego od nich konsekwentnie wymagać! Dzięki korzystaniu z podręcznika, uczniowie uczą się również stopniowo posługiwania poprawnym słownictwem informatycznym.
- W punkcie 6. tematu zwracamy uczniom uwagę, że dokumenty zapisujemy na trwałe na dysku twardym. Jest to jeden z nośników pamięci masowej. Wyjaśniamy, że praca z dyskiem twardym jest szybsza i bezpieczniejsza, i dlatego zaleca się zapisywanie plików na tym dysku, a nie na nośniku zewnętrznym, np. urządzeniu pendrive, na którym przechowuje się raczej kopie plików. Inne przykłady nośników będą omówione w klasie V.
- Nie definiujemy ściśle pojęcia pliku. W szkole podstawowej nie ma takiej potrzeby. Definicja tego pojęcia będzie niezrozumiała dla uczniów na tym etapie kształcenia. Wystarczy określić: "dokumenty komputerowe zapisujemy w plikach". Warto powiedzieć uczniom, że nie zaleca się zmieniania standardowo nadanego przez program rozszerzenia nazwy pliku. Zainteresowanym uczniom można dodatkowo wyjaśnić, że rozszerzenie określa typ pliku lub program, w którym plik został utworzony.

# **MiGra**

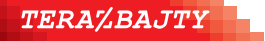

- Nie definiujemy również ściśle pojęcia folderu. Na lekcjach uczeń dowiaduje się tylko, że jest to nazwa miejsca na dysku twardym, gdzie umieszczane są pliki i inne foldery. Dokładniej o poruszaniu się po strukturze folderów będzie mowa w temacie 3.
- Przed tymi zajęciami komputery powinny być włączone i przygotowane do pracy. Najlepiej, gdyby każdy użytkownik był już zalogowany. Pozwoli to skupić się podczas tej lekcji tylko na ćwiczeniach.

# **Błędy i problemy uczniów**

- Nie przywiązują wagi do dokładnego czytania treści poleceń.
- Mają problem z równoczesnym czytaniem tekstu i wykonywaniem ćwiczeń na komputerze.
- Zamiast używać **Gumki**, wolą zamknąć okno i narysować rysunek od nowa. Brak im cierpliwości.
- Na początku uczniowie mają problemy z zapisywaniem plików. Niewłaściwie dobierają nazwę pliku i zapisują go w nieodpowiednim miejscu. Dopiero po wykonaniu wielu ćwiczeń nabędą wprawę w zapisywaniu dokumentu w pliku.

## **Wskazówki do niektórych ćwiczeń, pytań i zadań**

**Ćwiczenie 1.** (str. 7) – nauczyciel podaje uczniom, jaki system operacyjny jest zainstalowany na komputerze. W zależności od tego, co jest na pulpicie i na pasku zadań, można zadać jeszcze dodatkowe pytania, np. dotyczące obszaru powiadamiania na pasku zadań: "Czy widzisz na pasku zadań zegar pokazujący aktualny czas lub głośnik?". Jeśli jest zainstalowany system operacyjny Windows 8 lub wyższy, wyjaśnia, czym jest ekran **Start** i podaje sposób wyświetlenia pulpitu.

**Pytanie 1. (**str. 14) – w trakcie odpowiedzi na to pytanie uczeń może korzystać z podręcznika.

**Pytanie 2. (**str. 14) – odp.: uruchomić program Paint.

**Pytanie 10.** (str. 14) – w trakcie odpowiedzi na to pytanie uczeń może korzystać z podręcznika lub pokazywać sposób wykonania ćwiczenia na ekranie monitora.

**Zadanie 2. (**str. 14) – uczeń może własnymi słowami podać kolejne kroki postępowania, np. szukam potrzebnego narzędzia, klikam je, ustawiam kursor myszy wewnątrz obszaru do rysowania, naciskam lewy przycisk myszy i przytrzymując go, przesuwam go tak, aby powstał owal.

**Zadanie 5. (**str. 15) – odp.: na rysunku jest 20 prostokątów.

## **Przykładowe scenariusze**

**Lekcja 1.** Praca z programem komputerowym – uruchamiamy programy **Lekcja 2.** Praca z programem komputerowym – korzystamy z edytora grafiki

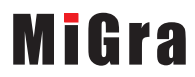

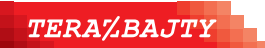

# **Lekcja 1. (temat 1.) Praca z programem komputerowym – uruchamiamy programy**

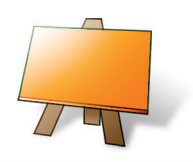

#### **Podstawa programowa**

*II. Programowanie i rozwiązywanie problemów z wykorzystaniem komputera i innych urządzeń cyfrowych. Uczeń:*

*3) przygotowuje i prezentuje rozwiązania problemów, posługując się podstawowymi aplikacjami (edytor grafiki […]) na swoim komputerze […], wykazując się przy tym umiejętnościami:*

*a) tworzenia ilustracji w edytorze grafiki: rysuje za pomocą wybranych narzędzi […]*

*III. Posługiwanie się komputerem, urządzeniami cyfrowymi i sieciami komputerowymi. Uczeń:*

*1) b) wykorzystuje komputer lub inne urządzenie cyfrowe do gromadzenia, porządkowania i selekcjonowania własnych zasobów;*

*V. Przestrzeganie prawa i zasad bezpieczeństwa. Uczeń:*

*1) posługuje się technologią zgodnie z przyjętymi zasadami i prawem; przestrzega zasad bezpieczeństwa i higieny pracy;*

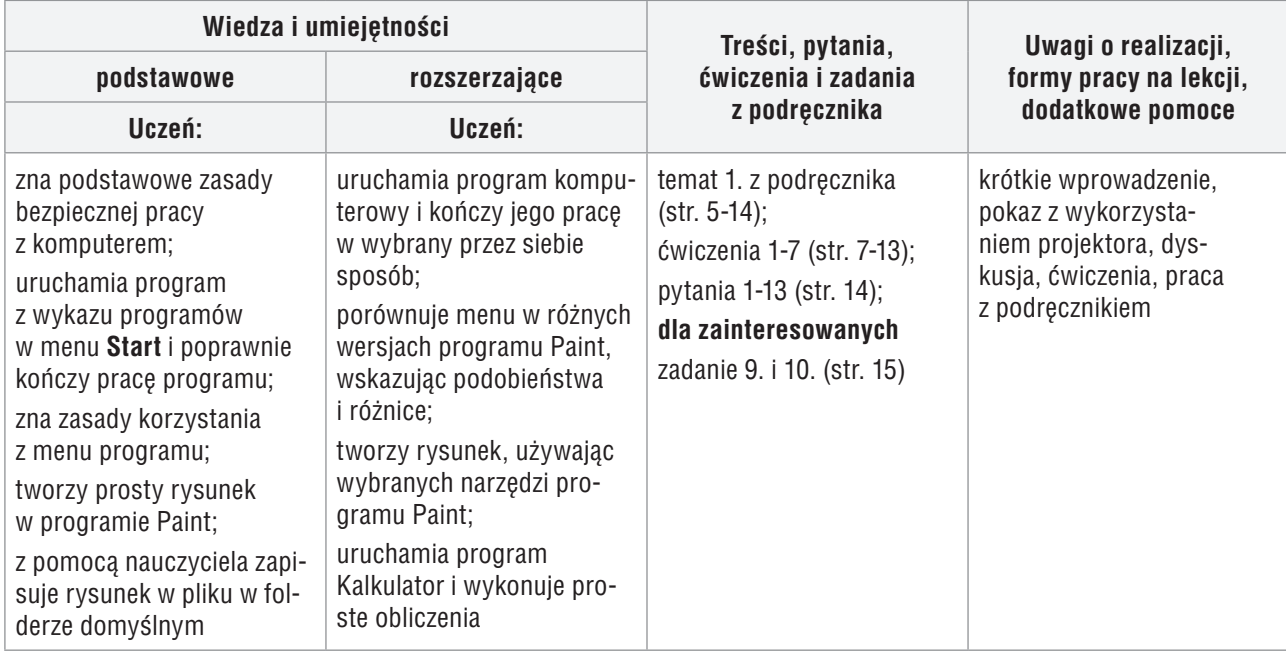

## **Przebieg lekcji:**

- 1. Nauczyciel podaje temat i cel lekcji oraz przedstawia podstawowe zasady zachowania się w pracowni komputerowej (do wybranych zasad, zależnie od okoliczności, należy wracać również na kolejnych lekcjach).
- 2. Uczniowie włączają komputery i, analizując rysunek 1. (str. 7), porównują wygląd pulpitu z rysunku do pulpitu komputera, z którego korzystają (ćwiczenie 1., str. 7). Nauczyciel krótko objaśnia, w jaki sposób wydajemy komputerowi polecenia, gdy chcemy uruchomić program. Zwraca uwagę na pojęcia: *pulpit*, *ikona*, *pasek zadań*. Uczniowie odnajdują te elementy na ekranie monitora. Wybrany uczeń czyta na głos metodę ze str. 6.
- 3. Uczniowie uruchamiają program Paint. Wspólnie z nauczycielem analizują przykład 1. (str. 8), nazywają podstawowe elementy okna programu (rys. 2.), obserwując je na ekranie monitora.
- 4. Nauczyciel zwraca uwagę na zmiany w wyglądzie menu (rys. 3a i 3b, str. 9), równocześnie pokazując podobieństwa w działaniu opcji, niezależne od wersji systemu, np. wybór narzędzia malarskiego. Wybrany uczeń czyta metodę ze str. 9. Uczniowie wykonują ćwiczenie 2. (str. 10).

# **MiGra**

**TERAZBAJTY** 

- 5. Uczniowie, korzystając z podręcznika, wykonują ćwiczenia 3-5 (str. 11). Zależnie od przygotowania grupy, nauczyciel może "krok po kroku" wykonać ćwiczenie 3. i pokazać sposób korzystania z przykładu. Nauczyciel pomaga tylko tym, którzy sobie nie radzą.
- 6. Nauczyciel, korzystając z projektora, pokazuje sposób zapisu rysunku w pliku (przykład 3., str. 12). Uczniowie, niezależnie od stopnia zaawansowania rysunku, zapisują go w pliku pod kierunkiem nauczyciela, w folderze wskazanym przez nauczyciela.
- 7. W podsumowaniu zajęć, nauczyciel poleca zakończenie pracy programu i zadaje uczniom pytania o poznane lub przypomniane metody, które stosowali na tej lekcji.

## **Notatka z lekcji**

*Kliknięcie (lub dotknięcie) ikony lub przycisku powoduje przekazanie komputerowi polecenia. Aby rozpocząć pracę programu, należy go uruchomić.*

*W danym momencie można rozwinąć tylko jedno menu z opcjami lub odsłonić tylko jedną kartę z opcjami.* 

*Aby zapisać rysunek w pliku, należy określić miejsce zapisu (dysk i folder) i nazwać go (podać nazwę pliku). Nazwa pliku składa się z nazwy właściwej i rozszerzenia, rozdzielonych kropką.* 

### **Ocena**

Należy ocenić uczniów za odpowiedzi ustne (zadanie domowe). Ocenić aktywność uczniów i pracę bieżącą na lekcji. Można wstawić plusy. Są to początkowe zajęcia i niektórzy uczniowie mogą mieć problemy z podstawowymi umiejętnościami. Zwłaszcza na pierwszych lekcjach obserwuje się duże zróżnicowanie umiejętności i wiedzy uczniów, dlatego nie można osób słabiej radzących sobie z wykonywaniem zadań od razu oceniać negatywnie. Natomiast uczniom, którzy radzą sobie dobrze, trzeba zadawać od razu zadania samodzielne. Należy zaproponować im narysowanie robota według własnego pomysłu. Uczeń, który wykaże się znajomością dodatkowych narzędzi i metod oraz wykona ciekawy rysunek, może otrzymać wysoką ocenę.

### **Zadanie domowe**

Przeczytanie treści tematu 1. (str. 5-14), przygotowanie odpowiedzi ustnej na pytania 1-13 (str. 14).

**Uczniom zainteresowanym** można polecić rozwiązanie zadań 9. i 10. (str. 15) oraz przeczytanie dodatkowych informacji o myszy komputerowej ze str. 15 i przygotowanie krótkiej wypowiedzi na ten temat na następne zajęcia.

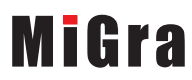

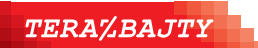

## **Lekcja 2. (temat 1.) Praca z programem komputerowym – korzystamy z edytora grafiki**

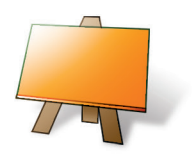

#### **Podstawa programowa**

*II. Programowanie i rozwiązywanie problemów z wykorzystaniem komputera i innych urządzeń cyfrowych. Uczeń: 3) przygotowuje i prezentuje rozwiązania problemów, posługując się podstawowymi aplikacjami (edytor grafiki […]) na swoim komputerze […], wykazując się przy tym umiejętnościami:*

*a) tworzenia ilustracji w edytorze grafiki: rysuje za pomocą wybranych narzędzi […]*

*III. Posługiwanie się komputerem, urządzeniami cyfrowymi i sieciami komputerowymi. Uczeń: 1) b) wykorzystuje komputer lub inne urządzenie cyfrowe do gromadzenia, porządkowania i selekcjonowania własnych zasobów;*

*V. Przestrzeganie prawa i zasad bezpieczeństwa. Uczeń:*

*1) posługuje się technologią zgodnie z przyjętymi zasadami i prawem; przestrzega zasad bezpieczeństwa i higieny pracy;*

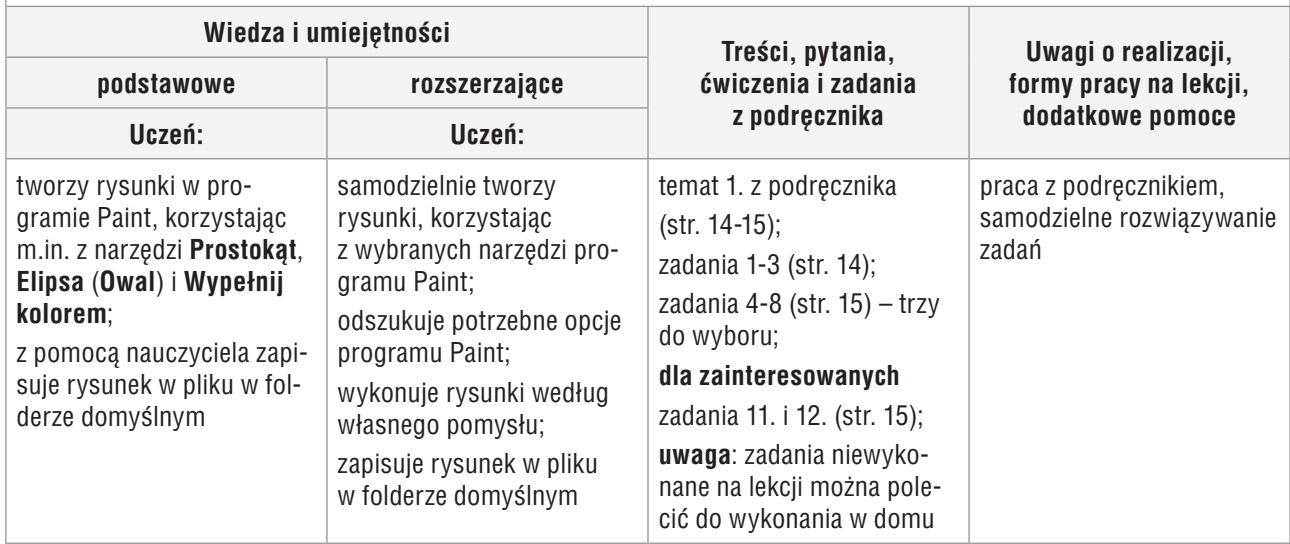

### **Przebieg lekcji:**

- 1. Nauczyciel podaje temat i cel lekcji oraz sprawdza zadanie domowe, zadając uczniom wybrane pytania 1-13 (str. 14). Na każde pytanie odpowiada inny uczeń. Odpowiedzi na pytania 3, 6., 7. i 12. powinny odbyć się z wykorzystaniem projektora lub przy komputerze uczniowskim. Uczniowie wykonują zadanie 1. (str. 14). Uczniowie powinni starać się jednocześnie pokazywać daną czynność i omawiać metodę jej wykonania – uczymy ich w ten sposób mówić językiem informatyki. Należy oczywiście zwracać uwagę, aby uczniowie używali poprawnego słownictwa. Wybrany uczeń opowiada ciekawostkę o myszy komputerowej (str. 15).
- 2. Uczniowie wykonują zadanie 4. lub 5. (str. 15). Nauczyciel na bieżąco sprawdza wykonywanie zadania przez uczniów, zadając pytania o zastosowane metody. Zwraca uwagę na zapisywanie rysunku w pliku i pomaga nieradzącym sobie uczniom.
- 3. Uczniowie wykonują zadanie 6. (str. 15). Wybrany uczeń (na przykład ten, który najwcześniej skończył zadanie) na głos odpowiada na pytanie zawarte w zadaniu.
- 4. Nauczyciel poleca uczniom połączenie się w dwuosobowe grupy. Uczniowie wykonują zadanie 7. (str. 15.), przygotowując sobie wzajemnie zadania do wykonania. Następnie każda osoba z grupy

# **MiGra**

**TERAZBAJTY** 

rozwiązuje przygotowane przez kolegę zadanie. Nauczyciel ocenia na bieżąco pomysły uczniów. Wybrani uczniowie prezentują swoje rozwiązania.

5. W podsumowaniu zajęć nauczyciel zadaje uczniom pytania o poznane lub przypomniane metody, które stosowali na tej lekcji.

### **Notatka z lekcji**

*Paint to program, który zaliczamy do edytorów grafiki.* 

*Pracę programu kończymy, na przykład zamykając okno programu.* 

### **Ocena**

Należy ocenić uczniów za odpowiedzi ustne oraz za wystąpienia na lekcji. Ocenić bieżącą pracę na lekcji. Dodatkowo ocenić ucznia, który opowiadał o myszy komputerowej.

#### **Zadanie domowe**

Rozwiązanie zadań 2. i 3. (str. 14) i innych nierozwiązanych na lekcji oraz przygotowanie ustnej odpowiedzi na pytania *Warto powtórzyć* (str. 16).

**Uczniom zainteresowanym** można polecić rozwiązanie zadań 11. i 12. (str. 15).

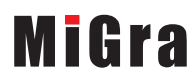

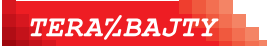

Grażyna Koba, *Poradnik metodyczny. Teraz bajty. Informatyka dla szkoły podstawowej. Klasa IV* 

**Scenariusze lekcji**  Temat 1. Praca z programem komputerowym